# TTB Pay.gov Amending Electronic Submissions User Guide

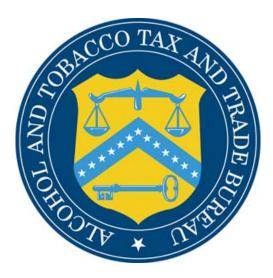

# Table of Contents

| What Does This Guide Cover?             | 3 |
|-----------------------------------------|---|
| What Does This Guide Not Cover?         | 3 |
| Amending Returns in Pay.gov             | 4 |
| Amending Operational Reports in Pay.gov |   |
|                                         |   |

#### Introduction

Welcome to Pay.gov, the Alcohol and Tobacco Tax and Trade Bureau's (TTB's) System for electronic form filing and payment of alcohol and tobacco excise taxes.

# What Does This Guide Cover?

This guide shows you how to:

Amend Excise Tax Return Forms and Payments, and Operational Reports for alcohol and tobacco.

For information about using this system and how to obtain technical support, please visit the pay.gov web site: http://www.ttb.gov/epayment.htm.

# What Does This Guide Not Cover?

This guide does <u>not</u> cover submission of Excise Tax Returns and Payments for <u>firearms and</u> <u>ammunition</u> nor Excise Tax Returns and Payments for <u>Puerto Rico</u>.

This guide does not contain information regarding enrollment. For enrollment information, please go to http://www.ttb.gov/epayment/gettingstarted.htm. Also, the guide does not contain all the specific instructions for completing each form. If you have any questions about completing or filing any form, contact your TTB Specialist at (513) 684-3334 or toll free at 1-877-882-3277. All of the applicable forms can be viewed or printed at http://www.ttb.gov/forms/index.htm.

For information regarding other Pay.gov functions and forms, please refer to separate User Guides, including:

- TTB Pay.gov Brewer's Report of Operations Electronic Submission User Guide
- TTB Pay.gov Brewpub Report of Operations Electronic Submission User Guide
- TTB Pay.gov DSP Report of Denaturing Operations Electronic Submission User Guide
- TTB Pay.gov DSP Report of Processing Operations Electronic Submission User Guide
- TTB Pay.gov DSP Report of Production Operations Electronic Submission User Guide
- TTB Pay.gov DSP Report of Storage Operations Electronic Submission User Guide
- TTB Pay.gov Monthly Report -Tobacco Products Importer Electronic Submission User Guide
- TTB Pay.gov Proprietor of Export Warehouse Electronic Submission User Guide
- TTB Pay.gov Report Manufacturer of Tobacco Products or Cigarette Papers and Tubes Electronic Submission User Guide
- TTB Pay.gov Report of Wine Premises Operations Electronic Submission User Guide

# Amending Returns in Pay.gov

1. Login to Pay.gov.

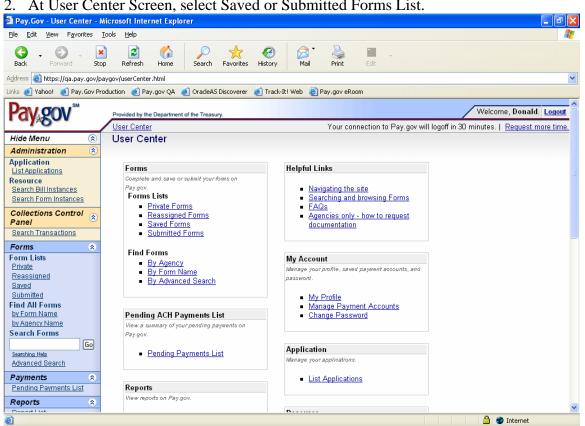

2. At User Center Screen, select Saved or Submitted Forms List.

# **TTB Amending Electronic Submissions User Guide**

| 3. The "Saved                                                         | l" or "Submitted" forms list w                                                                   | ill appear          | :                  |                          |                                    |
|-----------------------------------------------------------------------|--------------------------------------------------------------------------------------------------|---------------------|--------------------|--------------------------|------------------------------------|
| 🚰 Pay.Gov - Submitted For                                             | ms - Microsoft Internet Explorer                                                                 |                     |                    |                          | _ 7 🗙                              |
| <u>File E</u> dit <u>V</u> iew F <u>a</u> vorites                     | <u>T</u> ools <u>H</u> elp                                                                       |                     |                    |                          | At 1                               |
| G - O - Back Forward St                                               | Dep Refresh Home Search Favorites History                                                        | Mail Print          | Edit               |                          |                                    |
| Address 🙆 https://qa.pay.gov/p                                        | paygov/forms/listSubmittedForms.html?nc=1132596349169                                            |                     |                    |                          | ~                                  |
| Links 🧃 Yahoo! 👩 Pay.Gov Pi                                           | roduction 🧉 Pay.gov QA 🧉 OracleAS Discoverer 💰 Track-It! \                                       | Veb   🙆 Pay.gov eRi | oom                |                          |                                    |
| Pay gov <sup>™</sup>                                                  | Provided by the Department of the Treasury.                                                      |                     |                    |                          | Welcome, Donald. Logout            |
|                                                                       | User Center                                                                                      | Your co             | nnection to Pay.   | gov will logoff in 30 mi | nutes.   <u>Request more time.</u> |
| Hide Menu (\$)                                                        | Submitted Forms                                                                                  |                     |                    |                          |                                    |
| Application<br>List Applications<br>Resource<br>Search Bill Instances | Results: 1-10 of 10 Payment Status Codes Explained Help with Sorting Form Details                |                     |                    | Date i:                  | s displayed in Eastern Time 🔳      |
| Search Form Instances Collections Control Panel                       | Pay.gov Tracking ID <u>Date</u> U<br>Form Name<br>Form Number                                    | <u>Amount Paid</u>  | <u>Form Status</u> | <u>Payment Status</u>    | Form Actions                       |
| Search Transactions                                                   | <u>3F09A01R</u> 11/18/2005 14:44<br>Puerto Rico Excise Tax Return<br>TTB F 5000.25               | \$1.00              | Accepted           | Settled                  | View PDF<br>Duplicate              |
| Form Lists<br><u>Private</u><br><u>Reassigned</u><br>Saved            | 3F099M0P<br>Puerto Rico Excise Tax Return<br>TTB F 5000.25                                       |                     | Accepted           |                          | View PDF<br>Duplicate              |
| Submitted<br>Find All Forms<br>by Form Name                           | <u>3F0961HU</u> 10/17/2005 11:27<br>Excise Tax Return<br>TTB F 5000.24                           | \$1.00              | Accepted           | Received                 | View PDF<br>Duplicate              |
| by Agency Name Search Forms Go Searching Help                         | 3F0965F4 09/30/2005 14:09<br>Report of Wine Premises Operations<br>TTB F 5120.17                 |                     | Accepted           |                          | View PDF<br>Duplicate              |
| Advanced Search Payments                                              | 3F09640D 09/28/2005 10:09<br>Federal Firearms and Ammunition Excise Tax Deposit<br>TTB F 5300.27 |                     | Accepted           |                          | View PDF<br>Duplicate              |
| Reports (a)                                                           | 3F09640B 09/28/2005 10:08<br>Federal Firearms and Ammunition Excise Tax Deposit                  |                     | Accepted           |                          | View PDF                           |

• A future release will include a column or some type of designation that will indicate an amended report. Currently, you need to use the Date Last Saved column to decipher which report is your most current.

4. Move cursor over to Form Actions column and select Duplicate on the return you want to amend. The following screen will appear:

| Pay.Gov - Form Instance - Microsoft Internet Explorer                                                                                                    |                                                                                   |
|----------------------------------------------------------------------------------------------------|-----------------------------------------------------------------------------------|
| <u>File Edit Vi</u> ew F <u>a</u> vorites <u>T</u> ools <u>H</u> elp                                                                                                    | At                                                                                |
| Back     -     Image: Stop     Image: Refresh     Image: Stop     Image: Stop | al Print Edit                                                                     |
| Address 💩 https://qa.pay.gov/paygov/forms/duplicateFormInstance.html?nc=1132596383426&route=Su&q                                                                                                    | paygovTrackingId=120000284222                                                     |
| Links 👩 Yahoo! 🧃 Pay.Gov Production 👩 Pay.gov QA 👩 OracleAS Discoverer 👩 Track-It! Web                                                                                                    | Pay.gov eRoom                                                                     |
| Provided by the Department of the Treasury.                                                                                                    | Welcome, Donald. Logout                                                           |
| User Center<br>Show Menu (S) Form Instance                                                                                                    | Tour connection to Pay.gov will logoli in 30 minutes.   <u>Request more time.</u> |
|                                                                                                    |                                                                                   |
| DEPARTMENT OF TH<br>ALCOHOL AND TOBACCO TAX                                                                                                    |                                                                                   |
| EXCISE TAX F                                                                                                    |                                                                                   |
|                                                                                                    |                                                                                   |
| Total tax liability                                                                                                    | \$1.00                                                                            |
| Gross Amount Due                                                                                                    | \$1.00                                                                            |
| Amount due with this return                                                                                                    | \$1.00                                                                            |
| ACTUAL PAYMENT WITH THIS RETURN                                                                                                    | \$1.00                                                                            |
| Under penalty of perjury I declare that I hav<br>any accompanying explanations, statemer<br>the best of my knowledge and belief it is tr<br>transactions and tax liabilities required by                                                                                                    | nts, schedules, and forms) and to<br>ue, correct, and includes all                |
| Go Back Update<br>Save Reassign PDF                                                                                                    | Preview Reset                                                                     |
| It may take several minutes to process the form. Please be patient.                                                                                                    |                                                                                   |
| Cone                                                                                                    | 🔒 🧶 Internet                                                                      |

5. Select the *Go Back* option to return to the return and then navigate to the General Information page to update the report from "Original" to "Amended". After this is changed, make the rest of your adjustments and then submit the form as usual.

Note: After making your adjustments you must ensure the amount of the "Actual Payment With This Return", shows the actual amount you are paying with this return, and the "Total tax liability" reflects the entire amount of your liability for the period.

# Amending Operational Reports in Pay.gov

1. Login to Pay.gov.

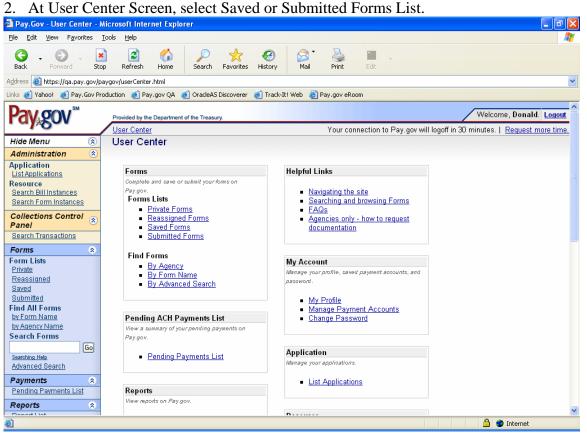

• This will make a copy of the original submission and allow you to edit it.

## **TTB Amending Electronic Submissions User Guide**

3. The "Saved" or "Submitted" forms list will appear:

|                                                                                                | Submitted Torms list will a                                                                                | pp <b>o</b> m.      |                    |                          |                                   |
|------------------------------------------------------------------------------------------------|----------------------------------------------------------------------------------------------------|---------------------|--------------------|--------------------------|-----------------------------------|
| Pay.Gov - Submitted For                                                                        | ms - Microsoft Internet Explorer                                                                           |                     |                    |                          | _ 2                               |
| <u>File E</u> dit <u>V</u> iew F <u>a</u> vorites                                              | Iools Help                                                                                                 |                     |                    |                          |                                   |
| G - O - I<br>Back Forward Ste                                                                  | op Refresh Home Search Favorites History                                                                   | Mail Print          | Edit               |                          |                                   |
| ddress 🙆 https://qa.pay.gov/p                                                                  | paygov/forms/listSubmittedForms.html?nc=1132596349169                                                      |                     |                    |                          |                                   |
| inks 🥑 Yahoo! 🧉 Pay.Gov Pi                                                                     | roduction   🥑 Pay.gov QA 🛛 🕖 OracleAS Discoverer 🛛 🗃 Track-It! V                                           | /eb   🕘 Pay.gov eRo | om                 |                          |                                   |
| Pay,gov <sup>™</sup>                                                                           | Provided by the Department of the Treasury.                                                                |                     | ana tian ta Davi   |                          | Welcome, Donald. Logout           |
| Hide Menu 🛞                                                                                    | User Center<br>Submitted Forms                                                                             | rour co             | nnection to Pay.   | gov will logoπ in 30 mil | nutes.   <u>Request more time</u> |
| Administration (*)                                                                             | Submitted Forms                                                                                            |                     |                    |                          |                                   |
| Application<br>List Applications<br>Resource<br>Search Bill Instances<br>Search Form Instances | Results: 1-10 of 10 Payment Status Codes Explained Help with Sorting Form Details Pay.gov Tracking ID Date |                     |                    | Date is                  | s displayed in Eastern Time       |
| Collections Control                                                                            | Form Name<br>Form Number                                                                                   | <u>Amount Paid</u>  | <u>Form Status</u> | <u>Payment Status</u>    | Form Actions                      |
| Search Transactions                                                                            | 3F09A01R 11/18/2005 14:44<br>Puerto Rico Excise Tax Return<br>TTB F 5000.25                                | \$1.00              | Accepted           | Settled                  | View PDF Duplicate                |
| Form Lists<br>Private<br>Reassigned<br>Saved                                                   | <u>3F099M0P</u> 11/02/2005 09:06<br>Puerto Rico Excise Tax Return<br>TTB F 5000.25                         |                     | Accepted           |                          | View PDF<br>Duplicate             |
| Submitted<br>Find All Forms<br>by Form Name<br>by Agency Name                                  | <u>3F0961HU</u> 10/17/2005 11:27<br>Excise Tax Return<br>TTB F 5000.24                                     | \$1.00              | Accepted           | Received                 | View PDF<br>Duplicate             |
| Search Forms Go Searching Help                                                                 | 3F0965F4 09/30/2005 14:09<br>Report of Wine Premises Operations<br>TTB F 5120.17                           |                     | Accepted           |                          | View PDF Duplicate                |
| Advanced Search Payments Pending Payments List                                                 | 3F09640D 09/28/2005 10:09<br>Federal Firearms and Ammunition Excise Tax Deposit<br>TTB F 5300.27           |                     | Accepted           |                          | View PDF Duplicate                |
| Reports 🔹                                                                                      | <u>3F09640B</u> 09/28/2005 10:08<br>Federal Firearms and Ammunition Excise Tax Deposit                     |                     | Accepted           |                          | View PDF                          |

• A future release will include a column or some type of designation that will indicate an amended report. Currently, you need to use the Date Last Saved column to decipher which report is your most current.

#### **TTB Amending Electronic Submissions User Guide**

4. Move cursor over to Form Actions column and select Duplicate on the return you want to amend. The screen with the "submit" button will appear: (wine form used as an example)

| e <u>E</u> dit ⊻iew F |                                                                                                    | t Explorer                 |                                                                  |                                                                               |                                 |                                              |                                             |                         |                               |                                   |                               |
|-----------------------|----------------------------------------------------------------------------------------------------|----------------------------|------------------------------------------------------------------|-------------------------------------------------------------------------------|---------------------------------|----------------------------------------------|---------------------------------------------|-------------------------|-------------------------------|-----------------------------------|-------------------------------|
|                       | <u>a</u> vorites <u>T</u> ools <u>H</u> elp                                                                                                    |                            |                                                                  |                                                                               |                                 |                                              |                                             |                         |                               |                                   |                               |
| 🚱 📮 衫<br>Back Forward | 🗸 🔀 🛃 🦿                                                                                                    | he Sear                    | ch Favori                                                        | es History                                                                    | Mail                            | Print E                                      | dit                                         |                         |                               |                                   |                               |
| iress 🍯 https://ga    | .pay.gov/paygov/forms/duplicateFo                                                                                                    | rmInstance.h               | :ml?nc=1132                                                      | 596545805&route                                                               | =Su&paygovT                     | rackingId=1200                               | 00288228                                    |                         |                               |                                   |                               |
| s 🥑 Yahoo! 🥑          | Pay.Gov Production 👩 Pay.gov                                                                                                    | 2A 🥑 Orac                  | eAS Discover                                                     | er 🧃 Track-It!                                                                | Web 🍯 Par                       | .gov eRoom                                   |                                             |                         |                               |                                   |                               |
|                       | SM                                                                                                    |                            |                                                                  |                                                                               |                                 |                                              |                                             |                         |                               |                                   |                               |
| 2V 20V                | Provided by the Depa                                                                                                    | tment of the Tr            | easury.                                                          |                                                                               |                                 |                                              |                                             |                         | /                             | Welcom                            | e, Donald. <mark>Logou</mark> |
| -10-1                 | User Center                                                                                                    |                            |                                                                  |                                                                               |                                 | Your con                                     | nection to F                                | av dov will             | logoff in 2                   | 9 minutes 1                       | Request more tim              |
| how Menu              | Sour Control Sour Control                                                                                                    |                            |                                                                  |                                                                               |                                 |                                              |                                             | a,                      |                               |                                   |                               |
|                       | i onn instant                                                                                                    | •                          |                                                                  |                                                                               |                                 |                                              |                                             |                         |                               |                                   |                               |
|                       |                                                                                                    |                            |                                                                  |                                                                               |                                 |                                              |                                             |                         |                               |                                   |                               |
|                       |                                                                                                    |                            |                                                                  |                                                                               |                                 |                                              |                                             |                         |                               |                                   |                               |
|                       |                                                                                                    |                            |                                                                  |                                                                               |                                 |                                              |                                             |                         |                               |                                   |                               |
|                       |                                                                                                    |                            |                                                                  |                                                                               |                                 |                                              |                                             |                         |                               |                                   |                               |
|                       |                                                                                                    |                            |                                                                  |                                                                               |                                 |                                              |                                             |                         |                               |                                   |                               |
|                       |                                                                                                    | -                          |                                                                  | PART II - (R                                                                  |                                 |                                              |                                             |                         |                               |                                   |                               |
|                       |                                                                                                    | P/                         | PT III . SHM                                                     | MARY OF DISTIL                                                                |                                 | Proof Gallons                                | <b>`</b>                                    |                         |                               |                                   |                               |
|                       |                                                                                                    |                            | IKT III - 3014                                                   | WINE SPIRITS                                                                  |                                 | (FIGOLOAIIOUS                                |                                             | S CONTAIN               |                               | TS FOR                            |                               |
|                       |                                                                                                    |                            |                                                                  |                                                                               |                                 | FOR                                          |                                             |                         | "'`` USEI                     | N NON                             |                               |
|                       | ITEM                                                                                                    | FOR ADDITION TO WINE 5/    |                                                                  |                                                                               | /                               | FOR<br>PREPARATION                           |                                             | EHYDES                  | 5/ BEVE                       | VERAGE                            |                               |
|                       | TI LIM                                                                                                    | GRAPE                      |                                                                  |                                                                               |                                 | 1                                            |                                             |                         | _                             |                                   |                               |
|                       |                                                                                                    | (a)                        | (b)                                                              | (0)                                                                           | (d)                             |                                              | 0                                           | (g)                     |                               | 7h)                               |                               |
|                       | 1. On hand beginning of period                                                                                                    |                            |                                                                  | 10/                                                                           | 197                             |                                              | 1 17                                        | 1907                    |                               | <i>ay</i>                         |                               |
|                       | <ol> <li>On nand beginning of period</li> <li>Received</li> </ol>                                                                                                    |                            | l                                                                |                                                                               |                                 |                                              | +                                           | +                       | _                             |                                   |                               |
|                       |                                                                                                    |                            |                                                                  | -                                                                             |                                 |                                              |                                             |                         | _                             |                                   |                               |
|                       | 3. Inventory gain                                                                                                    |                            | . ·                                                              |                                                                               |                                 |                                              |                                             |                         |                               | 0.0                               |                               |
|                       | 4. TOTAL                                                                                                    | 0.0                        | - · ·                                                            | .0 0.0                                                                        | 0.0                             | 0.                                           | <u>vi</u> (                                 | .0                      | 0.0                           | 0.0                               |                               |
|                       |                                                                                                    |                            | 1                                                                | 1                                                                             |                                 |                                              | 1                                           | 1                       |                               |                                   |                               |
|                       | 5. Used                                                                                                    |                            |                                                                  | -                                                                             |                                 |                                              |                                             |                         |                               |                                   |                               |
|                       | 6. Trans. to col. (e)                                                                                                    |                            |                                                                  |                                                                               |                                 |                                              |                                             |                         |                               |                                   |                               |
|                       | 6. Trans.to.col.(e)<br>7.                                                                                                    |                            |                                                                  |                                                                               |                                 |                                              |                                             |                         |                               |                                   |                               |
|                       | 6. Trans.to.col.(e)<br>7.<br>8. Losses                                                                                                    |                            |                                                                  |                                                                               |                                 |                                              |                                             |                         |                               |                                   |                               |
|                       | 6. Trans.to.col.(e)<br>7.                                                                                                    |                            |                                                                  |                                                                               |                                 |                                              |                                             |                         |                               |                                   |                               |
|                       | 6. Trans.to.col.(e)<br>7.<br>8. Losses                                                                                                    | 0.0                        |                                                                  | .0 0.0                                                                        | 0.0                             |                                              | 0                                           | .0                      | 0.0                           | 0.0                               |                               |
|                       | 6. Trans.to col. (e)<br>7.<br>8. Losses<br>9. On hand end of period                                                                                                    |                            | ART IV - SU                                                      | MMARY OF MAT                                                                  |                                 |                                              | 0                                           | .0                      |                               |                                   |                               |
|                       | 6. Trans.to col. (e)<br>7.<br>8. Losses<br>9. On hand end of period                                                                                                    |                            | ART IV - SU                                                      |                                                                               |                                 |                                              |                                             | ER THAN                 |                               | 0.0<br>GAR                        |                               |
|                       | 6. Trans.to col. (e)<br>7.<br>8. Losses<br>9. On hand end of period                                                                                                    |                            | ART IV - SU                                                      | MMARY OF MAT                                                                  | ERIALS RECEI                    | KINDS OF MA                                  |                                             |                         |                               |                                   |                               |
|                       | 6. Trans.to col. (e)<br>7.<br>8. Losses<br>9. On hand end of period                                                                                                    |                            | ART IV - SUI<br>GR<br>GRAPES                                     | MMARY OF MAT                                                                  |                                 | VED AND USED<br>KINDS OF MA                  | ERIALS OTH                                  | ER THAN                 | SUC                           | SAR                               |                               |
|                       | 6. Trans. to col. (e)<br>7<br>8. Losses<br>9. On hand end of period<br>10. TOTAL                                                                                                    | P.<br>Uncru                | ART IV - SUI<br>GR<br>GRAPES<br>Ished File                       | MMARY OF MAT                                                                  | Concentrate                     | VED AND USED<br>KINDS OF MA                  | ERIALS OTH                                  | ER THAN                 | SU(<br>DRY                    | GAR                               |                               |
|                       | 6. Trans. to col. (e)<br>7<br>8. Losses<br>9. On hand end of period<br>10. TOTAL                                                                                                    | P                          | ART IV - SUI<br>GR<br>GRAPES<br>Ished Fil<br>nds) (Gal           | MMARY OF MAT<br>APE MATERIAL<br>Unice<br>Juice<br>Juice<br>Juice<br>(Gallons) | Concentrate                     | VED AND USED<br>KINDS OF MA                  | ERIALS OTH                                  | ER THAN                 | SUC<br>DRY<br>(Pounds)        | SAR                               |                               |
|                       | 6. Trans. to col. (e)<br>7.<br>8. Losses<br>9. On hand end of period<br>10. TOTAL<br>-<br>TTEM                                                                                       | Uneru<br>(Pou.             | ART IV - SUI<br>GR<br>GRAPES<br>Ished Fil<br>nds) (Gal           | MMARY OF MAT<br>APE MATERIAL<br>Unice<br>Juice<br>Juice<br>Juice<br>(Gallons) | Concentrate                     | VED AND USED<br>KINDS OF MA                  | ERIALS OTH<br>GRAPE<br>Is or Gallons        | ER THAN                 | SU(<br>DRY                    | GAR<br>LIQUID<br>(Gallons)        |                               |
|                       | 6. Trans. to col. (e)<br>7.<br>8. Losses<br>9. On hand end of period<br>10. TOTAL<br>ITEM<br>1. On hand beginning of period                                                          | Uneru<br>(Pou.             | ART IV - SUI<br>GR<br>GRAPES<br>Ished Fil<br>nds) (Gal           | MMARY OF MAT<br>APE MATERIAL<br>Unice<br>Juice<br>Juice<br>Juice<br>(Gallons) | Concentrate                     | VED AND USED<br>KINDS OF MA                  | ERIALS OTH<br>GRAPE<br>Is or Gallons        | ER THAN                 | SUC<br>DRY<br>(Pounds)        | GAR<br>LIQUID<br>(Gallons)        |                               |
|                       | 6. Trans. to col. (e) 7. 8. Losses 9. On hand end of period 10. TOTAL ITEM 1. On hand beginning of period 2. Received                                                                | Uneru<br>(Pou.             | ART IV - SUI<br>GR<br>GRAPES<br>Ished Fil<br>nds) (Gal           | MMARY OF MAT<br>APE MATERIAL<br>Unice<br>Juice<br>Juice<br>Juice<br>(Gallons) | Concentrate                     | VED AND USED<br>KINDS OF MA                  | ERIALS OTH<br>GRAPE<br>Is or Gallons        | ER THAN                 | SUC<br>DRY<br>(Pounds)        | GAR<br>LIQUID<br>(Gallons)        |                               |
|                       |                                                                                                    | P,<br>Uncru<br>(Pou.<br>(4 | ART IV - SUI<br>GR<br>GRAPES<br>Ished File<br>nds) (Gal.<br>) (J | MMARY OF MAT<br>APE MATERIAL<br>Juice<br>(Gallons)<br>(Callons)               | Concentrate<br>(Gallons)<br>(d) | VED AND USED<br>KINDS OF MA<br>(Pound<br>(e) | ERIALS OTH<br>GRAPE<br>/s or Gallon:<br>(1) | ER THAN 5/<br>5/<br>(g) | SUC<br>DRY<br>(Pounds)<br>(h) | GAR<br>LIQUID<br>(Gallons)<br>()) |                               |
|                       | 6. Trans. to col. (e)<br>7.<br>8. Losses<br>9. On hand end of period<br>10. TOTAL<br>ITEM<br>1. On hand beginning of period<br>2. Received<br>3. Julce or concentrate produced<br>4. | Uneru<br>(Pou.             | ART IV - SUI<br>GR<br>GRAPES<br>Ished Fil<br>nds) (Gal           | MMARY OF MAT<br>APE MATERIAL<br>Unice<br>Juice<br>Juice<br>Juice<br>(Gallons) | Concentrate<br>(Gallons)<br>(d) | VED AND USED<br>KINDS OF MA                  | ERIALS OTH<br>GRAPE<br>Is or Gallons        | ER THAN                 | SUC<br>DRY<br>(Pounds)        | GAR<br>LIQUID<br>(Gallons)        |                               |
|                       |                                                                                                    | P,<br>Uneru<br>(Pou.<br>(4 | ART IV - SUI<br>GR<br>GRAPES<br>Ished File<br>nds) (Gal.<br>) (J | MMARY OF MAT<br>APE MATERIAL<br>Juice<br>(Gallons)<br>(Callons)               | Concentrate<br>(Gallons)<br>(d) | VED AND USED<br>KINDS OF MA<br>(Pound<br>(e) | ERIALS OTH<br>GRAPE<br>/s or Gallon:<br>(1) | ER THAN 5/<br>5/<br>(g) | SUC<br>DRY<br>(Pounds)<br>(h) | GAR<br>LIQUID<br>(Gallons)<br>()) |                               |

- 5. The original submission of the form will appear.
- 6. Navigate to the correct page to update the report from "Original" to "Amended". (It is usually on the first page of a form. If your screen displays Page 2, just click on Previous Page at the bottom of the screen.) Set the value to "Amended".
- 7. Edit the form as needed.
- 8. Submit or Save the Form: Saving the Form will keep it in on the Saved portion of the Saved and Submitted Forms List. Submitting the Form submits it to TTB.